### 改定結果確認方法

備考<br><sup>直接入力</sup>

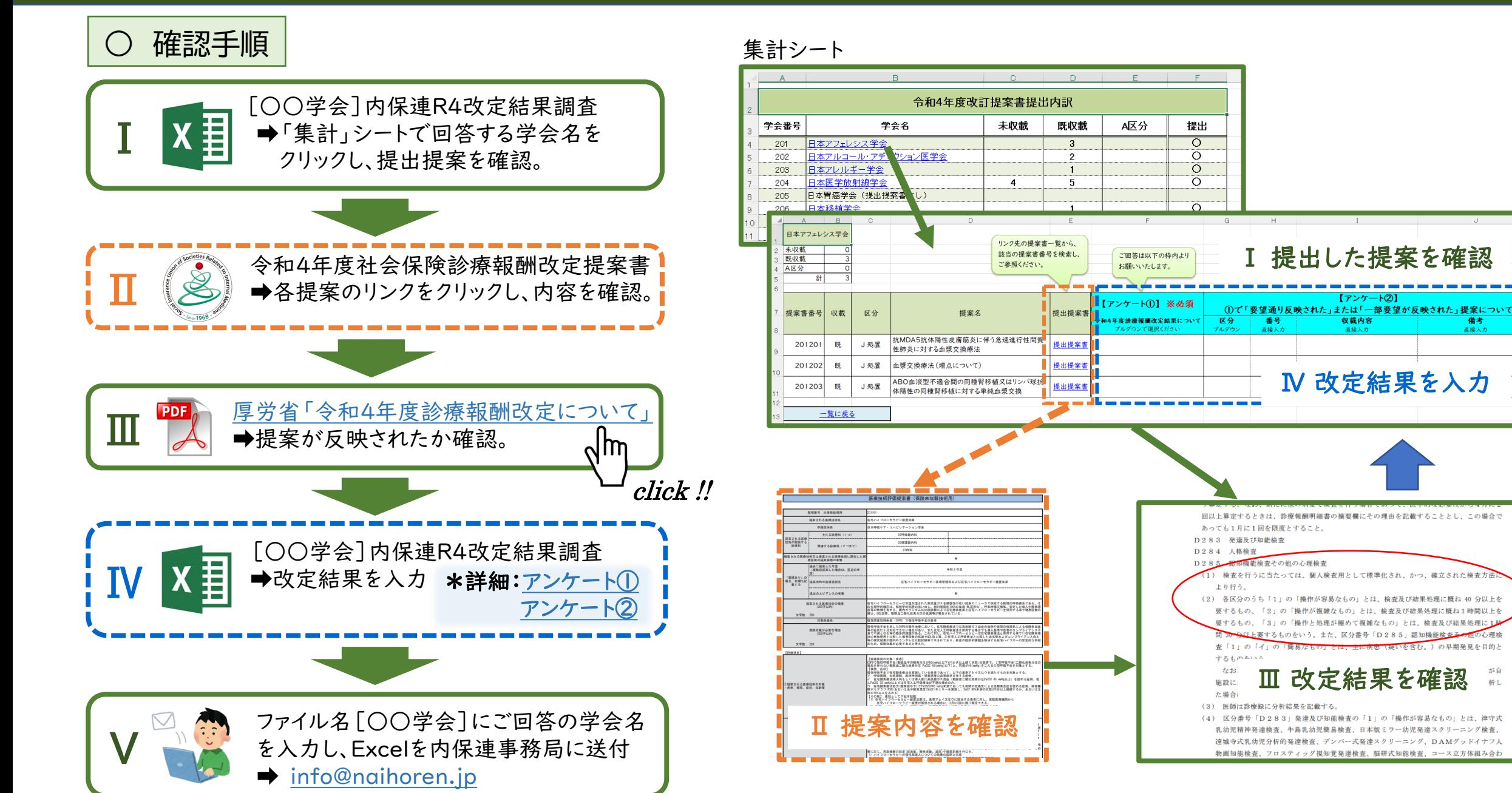

## 改定結果 アンケート①の回答方法

- <span id="page-1-0"></span>● 回答対象者:提案提出主学会
- 回答箇所: Excelファイルの各学会シート「F」列
- 回答方法:プルダウンによる選択形式

≪アンケート内容≫ Q 2020年度診療報酬改定結果について

- ・要望通りに反映された
- ・ 一部要望が反映された
- ・ 全く反映されなかった
- ・ その他 (←期日までに回答がない場合)

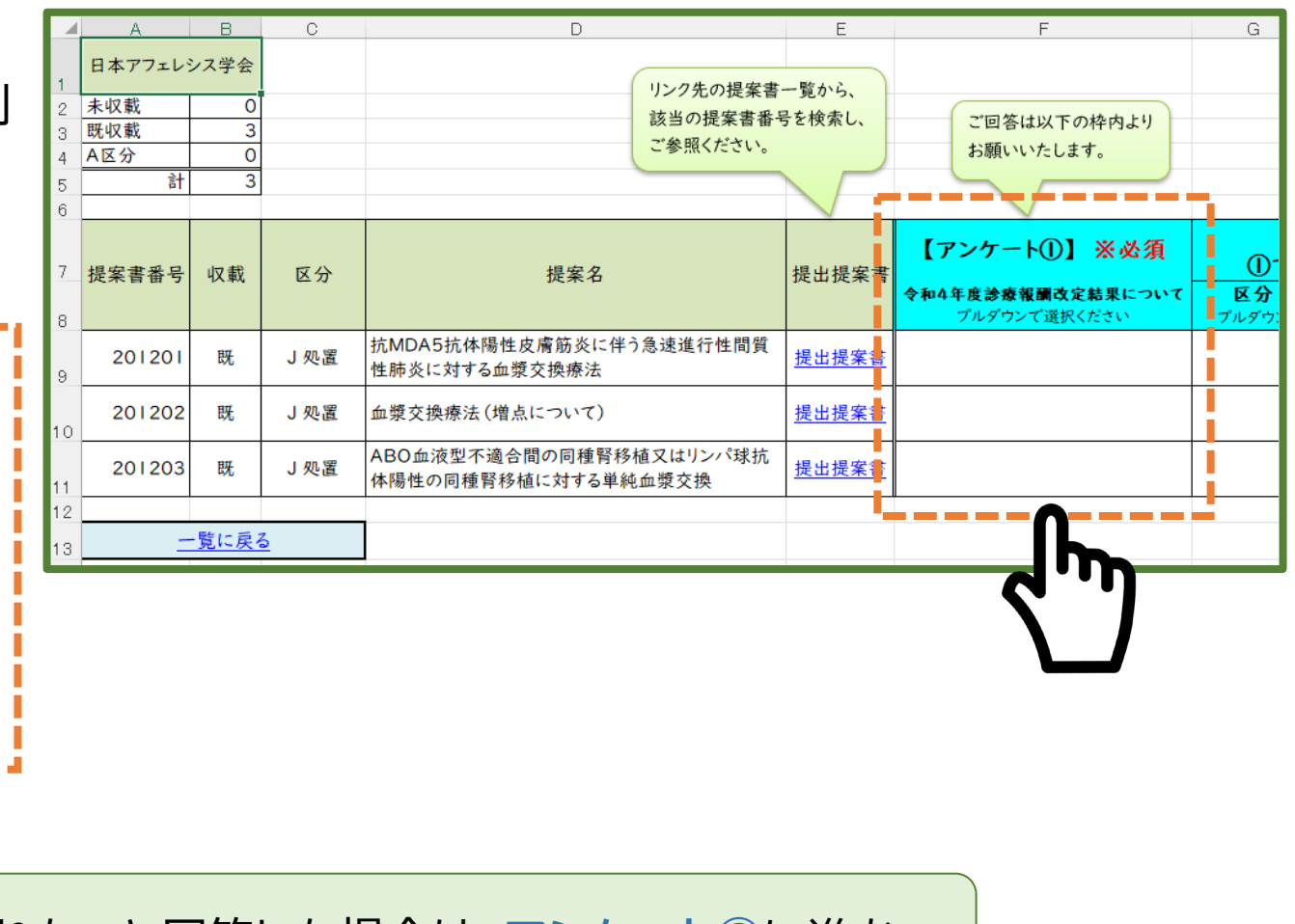

「 要望通りに反映された 」、「 一部要望が反映された 」と回答した場合は、**[アンケート②](#page-2-0)**に進む

## 改定結果 アンケート②の回答方法

- <span id="page-2-0"></span>回答対象者:【アンケート①】で「要望通りに反映された」または「一部要望が反映された」と回答された方
- 回答箇所:Excelファイルの各学会シート 「G~J」列

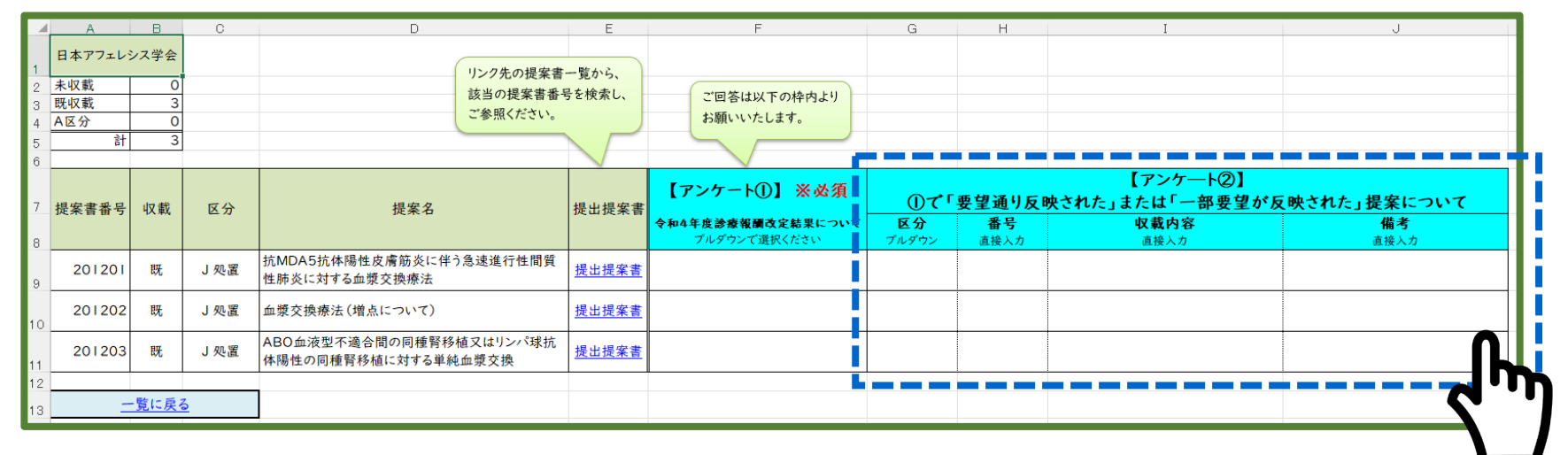

回答方法:区分のみプルダウン、他は直接入力

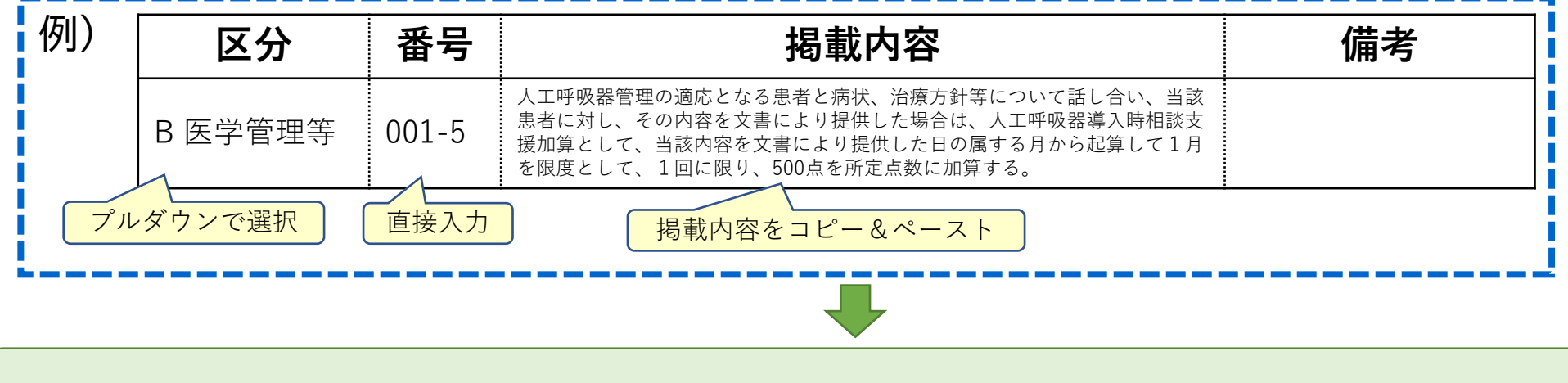

収載された改定結果に不合理及び矛盾点がある場合は、[不合理及び矛盾点申請書を](#page-3-0)ご提出ください

# **令和4年度改定における不合理や矛盾点調査**

#### <span id="page-3-0"></span>**○ 目的**

令和4年度診療報酬改定結果において明らかに不合理や矛盾点があると考えられるものを指定申請書にてご提出ください。 ご提出いただいた申請書は、後に理事会にて精査したものを内保連緊急提案として厚生労働省に提出し、遅くとも次回の改定で 対応していただくように考えております。 なお、提出された申請書は理事会にて精査させていただきますので、提出いただいた全ての要望が厚生労働省に伝わることでは

ない旨、ご了承ください。

### **○ 対象提案**

回答対象者は【アンケート①】で「要望通りに反映された」または「一部要望が反映された」と回答された方のみとなります。

単に「要望が採用されなかった」や「診療報酬が低い」といった申請を避けるため、令和4年度診療報酬改定結果における内保連調 おにおいて「要望通りに採用された」または「一部提案が反映された」もののみといたします。 ※あくまで令和4年度改定における調査となりますので、診療報酬点数表に記載されているもののみとなります。

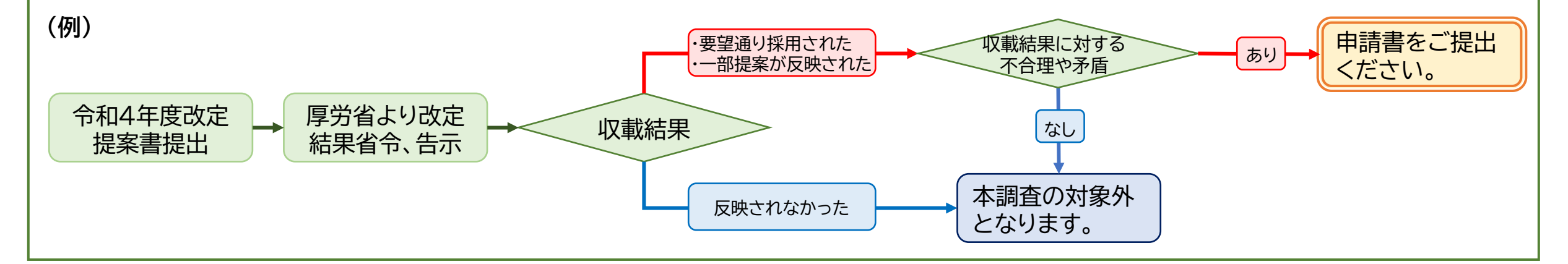

## **【 提出書式のダウンロードは [こちら\(](https://www.naihoren.jp/modules/member/index.php?content_id=1)諸手続④) から 】** ( ユーザ名:naihomember PW:714ren ) click !!